Subject: New OpenVZ Web Based Control Panel Posted by [rsaylor](https://new-forum.openvz.org/index.php?t=usrinfo&id=136) on Sun, 29 Jan 2006 04:34:56 GMT [View Forum Message](https://new-forum.openvz.org/index.php?t=rview&th=230&goto=1058#msg_1058) <> [Reply to Message](https://new-forum.openvz.org/index.php?t=post&reply_to=1058)

Hi, I have developed a fully functional web based control panel to administrate the backend of OpenVZ. The program will be listed under GNU and should be starting the 1st downloads soon. I am waiting for OpenVZ blessing 1st before I officially offer the download link. In the mean time, here are some screen shots.

<< EDIT >>

Ok, happy downloading!

Requirements:

- \* Apache 1.3.34
- \* PHP 4.4.2

\* gcc

How to install Apache + PHP follow this link: http://www.lamphowto.com/lamp.htm

Download OpenVZ Control Panel follow this link: http://scripts.blurstorm.com/index.php?id=downloads

<< /EDIT >>

Once we start downloading, I welcome feedback and bug reports as well as other programmers (php mainly) who want to make this better. More will be talked about this once OpenVZ blesses the program.

Robert

File Attachments

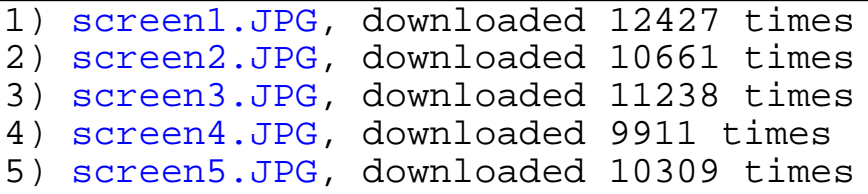

Subject: Re: New OpenVZ Web Based Control Panel Posted by [rsaylor](https://new-forum.openvz.org/index.php?t=usrinfo&id=136) on Sun, 29 Jan 2006 04:40:41 GMT [View Forum Message](https://new-forum.openvz.org/index.php?t=rview&th=230&goto=1059#msg_1059) <> [Reply to Message](https://new-forum.openvz.org/index.php?t=post&reply_to=1059)

I would like to request the owner of OpenVZ to contact me at robert@blurstorm.com so I may send you the source files for the program listed in this thread. I sent an email to the mystory email but not sure who that actually goes to.

I'd be interested in trying this out, once you decide to release this.

Subject: Re: New OpenVZ Web Based Control Panel Posted by [Emerson](https://new-forum.openvz.org/index.php?t=usrinfo&id=190) on Mon, 30 Jan 2006 02:26:35 GMT [View Forum Message](https://new-forum.openvz.org/index.php?t=rview&th=230&goto=1064#msg_1064) <> [Reply to Message](https://new-forum.openvz.org/index.php?t=post&reply_to=1064)

I wouldn't mind giving it a try either

Subject: Re: New OpenVZ Web Based Control Panel Posted by [eth00](https://new-forum.openvz.org/index.php?t=usrinfo&id=191) on Mon, 30 Jan 2006 02:27:22 GMT [View Forum Message](https://new-forum.openvz.org/index.php?t=rview&th=230&goto=1065#msg_1065) <> [Reply to Message](https://new-forum.openvz.org/index.php?t=post&reply_to=1065)

Looks awesome, very good idea. I would be interested in trying it out once you go live as well.

Subject: Re: New OpenVZ Web Based Control Panel Posted by [rsaylor](https://new-forum.openvz.org/index.php?t=usrinfo&id=136) on Mon, 30 Jan 2006 03:48:50 GMT [View Forum Message](https://new-forum.openvz.org/index.php?t=rview&th=230&goto=1066#msg_1066) <> [Reply to Message](https://new-forum.openvz.org/index.php?t=post&reply_to=1066)

Thanks, correcting a few items and adding some small other features. I forgot about the different templates so that won't be hard to add. Other then that, I will probally post the download Thursday. Just also wanted to give OpenVZ time to respond because I want them to support this 3rd party software or more like bless it.

Subject: Re: New OpenVZ Web Based Control Panel Posted by [jbond007](https://new-forum.openvz.org/index.php?t=usrinfo&id=192) on Mon, 30 Jan 2006 14:21:25 GMT [View Forum Message](https://new-forum.openvz.org/index.php?t=rview&th=230&goto=1083#msg_1083) <> [Reply to Message](https://new-forum.openvz.org/index.php?t=post&reply_to=1083)

Dear please send me the source code for try i like to install the gui version panel i like to support your project 100% sorry about my english my email is max007@bellsouth.net if you like send the ath

god bless you

## Thanks,

I will release it soon for downloading. Also, I want to make some test cases so looking specifically for people who are running x86\_64 linux. I know it works fine in 32 bit.

Also, I will need test cases for the following OS installed on the hardware node once released:

Fedora (version) CentOS 4 (works) FreeBSD RHEL 3 RHEL 4 CentOS 4 x86\_64 RHEL 4 x86\_64 RHEL 3 x86\_64

Any other main hardware node OS? Anyhow, if people running these could update the post that was once it is released I can get some status back a week or so later for you to test.

Subject: Re: New OpenVZ Web Based Control Panel Posted by [jbond007](https://new-forum.openvz.org/index.php?t=usrinfo&id=192) on Mon, 30 Jan 2006 15:30:16 GMT [View Forum Message](https://new-forum.openvz.org/index.php?t=rview&th=230&goto=1085#msg_1085) <> [Reply to Message](https://new-forum.openvz.org/index.php?t=post&reply_to=1085)

dear send me the Code have VMWARE AND 64 BIT CPU for test devel., i will create demo all OS 64 such Linux CentOS 4 x86\_64 RHEL 3 x86\_64 my email will be max007@bellsouth.net again god bless you !!!!!!!!!! x1000 times

MAx Any time

Subject: Re: New OpenVZ Web Based Control Panel Posted by [jbond007](https://new-forum.openvz.org/index.php?t=usrinfo&id=192) on Mon, 30 Jan 2006 20:57:18 GMT [View Forum Message](https://new-forum.openvz.org/index.php?t=rview&th=230&goto=1088#msg_1088) <> [Reply to Message](https://new-forum.openvz.org/index.php?t=post&reply_to=1088)

please send me the Link for downlaod or send the scriot to max007@bellsouth.net i like to help and test the script i see the picture

Subject: Re: New OpenVZ Web Based Control Panel Posted by [rsaylor](https://new-forum.openvz.org/index.php?t=usrinfo&id=136) on Mon, 30 Jan 2006 21:56:57 GMT [View Forum Message](https://new-forum.openvz.org/index.php?t=rview&th=230&goto=1089#msg_1089) <> [Reply to Message](https://new-forum.openvz.org/index.php?t=post&reply_to=1089)

just a FYI, I am not ready to send the source yet. Please wait a few days. I posted it should be offically ready for download this Thursday.

Subject: Re: New OpenVZ Web Based Control Panel Posted by [jbond007](https://new-forum.openvz.org/index.php?t=usrinfo&id=192) on Wed, 01 Feb 2006 19:38:03 GMT [View Forum Message](https://new-forum.openvz.org/index.php?t=rview&th=230&goto=1125#msg_1125) <> [Reply to Message](https://new-forum.openvz.org/index.php?t=post&reply_to=1125)

Dear please reply the Link here Thank you god bless you steve

Subject: Re: New OpenVZ Web Based Control Panel Posted by [scooter](https://new-forum.openvz.org/index.php?t=usrinfo&id=141) on Wed, 01 Feb 2006 19:40:07 GMT [View Forum Message](https://new-forum.openvz.org/index.php?t=rview&th=230&goto=1126#msg_1126) <> [Reply to Message](https://new-forum.openvz.org/index.php?t=post&reply_to=1126)

he said thursday, its only wedensday in the US

Subject: Re: New OpenVZ Web Based Control Panel Posted by [rsaylor](https://new-forum.openvz.org/index.php?t=usrinfo&id=136) on Wed, 01 Feb 2006 19:42:01 GMT [View Forum Message](https://new-forum.openvz.org/index.php?t=rview&th=230&goto=1127#msg_1127) <> [Reply to Message](https://new-forum.openvz.org/index.php?t=post&reply_to=1127)

It's going to be late Thursday night when I post it. Please wait. A hosting company I use to work for closed and been bussy setting up new customers. I am hoping to make some final corrections tonight or tomorrow to the program then will place it on my download server.

Subject: Re: New OpenVZ Web Based Control Panel Posted by [rsaylor](https://new-forum.openvz.org/index.php?t=usrinfo&id=136) on Thu, 02 Feb 2006 03:24:03 GMT [View Forum Message](https://new-forum.openvz.org/index.php?t=rview&th=230&goto=1129#msg_1129) <> [Reply to Message](https://new-forum.openvz.org/index.php?t=post&reply_to=1129)

## Ok, happy downloading!

http://scripts.blurstorm.com/index.php?id=downloads

Subject: Re: New OpenVZ Web Based Control Panel Posted by [jbond007](https://new-forum.openvz.org/index.php?t=usrinfo&id=192) on Thu, 02 Feb 2006 04:48:59 GMT [View Forum Message](https://new-forum.openvz.org/index.php?t=rview&th=230&goto=1130#msg_1130) <> [Reply to Message](https://new-forum.openvz.org/index.php?t=post&reply_to=1130)

Thank you !!!!! i been try the scrip the page look ok but vps don't create or is back to same page ===================================================

1. Edit /etc/sudousers ( no exist ) 2. Add the following:

root ALL=(ALL) NOPASSWD: ALL nobody ALL=(ALL) NOPASSWD: ALL

NOTE: SECURITY NOTE: The VPS Node is designed not to run any users. DO NOT USE THIS SOFTWARE if you have users running on your VPS NODE! This is a potential security hazard IF you have users on the hardware node.

3. Edit settings.php and change the path to vzctl and the path to where the php scripts are installed.

4. chmod 777 ip-database.txt

5. Edit .htaccess and create your password file

 >> .htpasswd -c /.htpasswd username

6. Visit the URL to where you installed the program and enjoy.

please help i am last step ! my life !! regards you are the best god blees you !

Subject: Re: New OpenVZ Web Based Control Panel Posted by [rsaylor](https://new-forum.openvz.org/index.php?t=usrinfo&id=136) on Thu, 02 Feb 2006 12:24:57 GMT [View Forum Message](https://new-forum.openvz.org/index.php?t=rview&th=230&goto=1134#msg_1134) <> [Reply to Message](https://new-forum.openvz.org/index.php?t=post&reply_to=1134)

sudo comes installed on most systems, however if it is not on yours the 1st step would be to install sudo.

Subject: Re: New OpenVZ Web Based Control Panel Posted by [jbond007](https://new-forum.openvz.org/index.php?t=usrinfo&id=192) on Thu, 02 Feb 2006 12:59:38 GMT [View Forum Message](https://new-forum.openvz.org/index.php?t=rview&th=230&goto=1135#msg_1135) <> [Reply to Message](https://new-forum.openvz.org/index.php?t=post&reply_to=1135)

Dear saylor The package sudo-1.6.7p5-30.1.3 is already installed The setting.php is been change I see the control panel and the design But if you create new vps Is not working I check vzlist --all Please send me another tip to troubleshot Best regards

Subject: Re: New OpenVZ Web Based Control Panel Posted by [rsaylor](https://new-forum.openvz.org/index.php?t=usrinfo&id=136) on Thu, 02 Feb 2006 13:01:56 GMT [View Forum Message](https://new-forum.openvz.org/index.php?t=rview&th=230&goto=1136#msg_1136) <> [Reply to Message](https://new-forum.openvz.org/index.php?t=post&reply_to=1136)

the problem is you do not have the suduusers file. That is the key. Search google for yout distro on the suduusers file.

Subject: Re: New OpenVZ Web Based Control Panel Posted by [jbond007](https://new-forum.openvz.org/index.php?t=usrinfo&id=192) on Thu, 02 Feb 2006 14:20:42 GMT [View Forum Message](https://new-forum.openvz.org/index.php?t=rview&th=230&goto=1139#msg_1139) <> [Reply to Message](https://new-forum.openvz.org/index.php?t=post&reply_to=1139)

thank you saylor this is the file >??

Last login: Thu Feb 2 08:49:26 2006 from 192.168.1.102 [root@localhost ~]# service httpd start Starting httpd: [ OK ] [root@localhost ~]# cat /etc/sudoers # sudoers file. # # This file MUST be edited with the 'visudo' command as root. # # See the sudoers man page for the details on how to write a sudoers file. #

# Host alias specification

# User alias specification

# Cmnd alias specification

## # Defaults specification

# User privilege specification root ALL=(ALL) NOPASSWD: ALL nobody ALL=(ALL) NOPASSWD: ALL

# Uncomment to allow people in group wheel to run all commands # %wheel ALL=(ALL) ALL

# Same thing without a password # %wheel ALL=(ALL) NOPASSWD: ALL

# Samples

# %users ALL=/sbin/mount /cdrom,/sbin/umount /cdrom

# %users localhost=/sbin/shutdown -h now

[root@localhost ~]#

Subject: Re: New OpenVZ Web Based Control Panel Posted by [rsaylor](https://new-forum.openvz.org/index.php?t=usrinfo&id=136) on Thu, 02 Feb 2006 14:51:57 GMT [View Forum Message](https://new-forum.openvz.org/index.php?t=rview&th=230&goto=1142#msg_1142) <> [Reply to Message](https://new-forum.openvz.org/index.php?t=post&reply_to=1142)

[root@viking ~]# vi /etc/sudoers

Yes, that is the correct file. I have the spelling incorrect in my readme file.

Subject: Re: New OpenVZ Web Based Control Panel Posted by [jbond007](https://new-forum.openvz.org/index.php?t=usrinfo&id=192) on Thu, 02 Feb 2006 15:18:32 GMT [View Forum Message](https://new-forum.openvz.org/index.php?t=rview&th=230&goto=1143#msg_1143) <> [Reply to Message](https://new-forum.openvz.org/index.php?t=post&reply_to=1143)

nano etc/sudoers after i change all i login the control panel

i click Setup New VPS>>> i fill the form and click submit but nothing happaned no creation or any error please help me !

i been check all setting.php my vz is dafult location /usr/sbin/

please help me to finish install Thanks Again god bless you !

Subject: Re: New OpenVZ Web Based Control Panel Posted by [rsaylor](https://new-forum.openvz.org/index.php?t=usrinfo&id=136) on Thu, 02 Feb 2006 15:28:28 GMT [View Forum Message](https://new-forum.openvz.org/index.php?t=rview&th=230&goto=1144#msg_1144) <> [Reply to Message](https://new-forum.openvz.org/index.php?t=post&reply_to=1144)

Do you have register\_globals On in php.ini ?

Subject: Re: New OpenVZ Web Based Control Panel Posted by [jbond007](https://new-forum.openvz.org/index.php?t=usrinfo&id=192) on Thu, 02 Feb 2006 16:00:41 GMT [View Forum Message](https://new-forum.openvz.org/index.php?t=rview&th=230&goto=1145#msg_1145) <> [Reply to Message](https://new-forum.openvz.org/index.php?t=post&reply_to=1145)

Create VPS:

If no errors, Linux OS was just created

Set VPSID 151 onboot  $=$  yes

Added 192.168.1.222 to VPSID 151

Added hostname localhost.com to VPSID 151

Set root password as demo for VPSID 151

I just started VPSID 151, you should now be able to shell into 192.168.1.222 using user root and password demo

but vps not create i check vzlist --all not show

======================================================

note php.ini change << great tips >> please help me to run the Great control panel >>> god bless you !!!!!!!

Subject: Re: New OpenVZ Web Based Control Panel

did you restart apache after modifing php.ini?

Subject: Re: New OpenVZ Web Based Control Panel Posted by [jbond007](https://new-forum.openvz.org/index.php?t=usrinfo&id=192) on Thu, 02 Feb 2006 16:23:04 GMT [View Forum Message](https://new-forum.openvz.org/index.php?t=rview&th=230&goto=1150#msg_1150) <> [Reply to Message](https://new-forum.openvz.org/index.php?t=post&reply_to=1150)

yes i been service httpd restart after fill the information Create VPS:

If no errors, Linux OS was just created

Set VPSID 111 onboot  $=$  yes

Added 192.111.111.232 to VPSID 111

Added hostname 1111.com to VPSID 111

Set root password as admin for VPSID 111

I just started VPSID 111, you should now be able to shell into 192.111.111.232 using user root and password admin i check bash command vzlist --all no vps found and i create manual like vzctl create 101 --ostamplate centos4 \*\*\*\*\* is work ok or fedora ok another tip to check god bless you !!!

Subject: Re: New OpenVZ Web Based Control Panel Posted by [rsaylor](https://new-forum.openvz.org/index.php?t=usrinfo&id=136) on Thu, 02 Feb 2006 16:26:04 GMT [View Forum Message](https://new-forum.openvz.org/index.php?t=rview&th=230&goto=1151#msg_1151) <> [Reply to Message](https://new-forum.openvz.org/index.php?t=post&reply_to=1151)

check your template cache directory and make sure the templates spelling match to those in create.php

Has anybody else been able to get this working on there server?

Subject: Re: New OpenVZ Web Based Control Panel Posted by [jbond007](https://new-forum.openvz.org/index.php?t=usrinfo&id=192) on Thu, 02 Feb 2006 16:37:20 GMT [View Forum Message](https://new-forum.openvz.org/index.php?t=rview&th=230&goto=1161#msg_1161) <> [Reply to Message](https://new-forum.openvz.org/index.php?t=post&reply_to=1161)

have the same \$bin/vzctl create \$id --ostemplate centos-4-i386-default

i using bash command [root@localhost vzserver]# vzctl create 122 --ostemplate centos-4-i386-default Creating VPS private area: /vz/private/122 Performing postcreate actions VPS private area was created [root@localhost vzserver]# vzlist --all VPSID NPROC STATUS IP ADDR HOSTNAME 122 - stopped -[root@localhost vzserver]# template is ok i try all centos and fedora using bash if you like i send the test demo server ssh ip and login

Subject: Re: New OpenVZ Web Based Control Panel Posted by [rsaylor](https://new-forum.openvz.org/index.php?t=usrinfo&id=136) on Thu, 02 Feb 2006 17:05:00 GMT [View Forum Message](https://new-forum.openvz.org/index.php?t=rview&th=230&goto=1164#msg_1164) <> [Reply to Message](https://new-forum.openvz.org/index.php?t=post&reply_to=1164)

if it is not working the problem is sudo on your server. please look at sudo, it may be different on your setup then mine

Subject: Re: New OpenVZ Web Based Control Panel Posted by [jbond007](https://new-forum.openvz.org/index.php?t=usrinfo&id=192) on Thu, 02 Feb 2006 17:20:11 GMT [View Forum Message](https://new-forum.openvz.org/index.php?t=rview&th=230&goto=1166#msg_1166) <> [Reply to Message](https://new-forum.openvz.org/index.php?t=post&reply_to=1166)

please post the sudo setting /etc/sudoers to compare lines thanks nano /etc/sudoers copy and past here

Subject: Re: New OpenVZ Web Based Control Panel Posted by [scooter](https://new-forum.openvz.org/index.php?t=usrinfo&id=141) on Thu, 02 Feb 2006 17:24:34 GMT [View Forum Message](https://new-forum.openvz.org/index.php?t=rview&th=230&goto=1167#msg_1167) <> [Reply to Message](https://new-forum.openvz.org/index.php?t=post&reply_to=1167)

Not to sound like an ass, but if you can't figure out the common things the scripts are doing, much less configure sudo, you don't need to be runnig them

i doubt he released this to be bottle feeding people wanting to us it.

find you a howto on SUDO and fix that, as thats the problem.

## Subject: Re: New OpenVZ Web Based Control Panel Posted by [rsaylor](https://new-forum.openvz.org/index.php?t=usrinfo&id=136) on Thu, 02 Feb 2006 17:43:52 GMT [View Forum Message](https://new-forum.openvz.org/index.php?t=rview&th=230&goto=1169#msg_1169) <> [Reply to Message](https://new-forum.openvz.org/index.php?t=post&reply_to=1169)

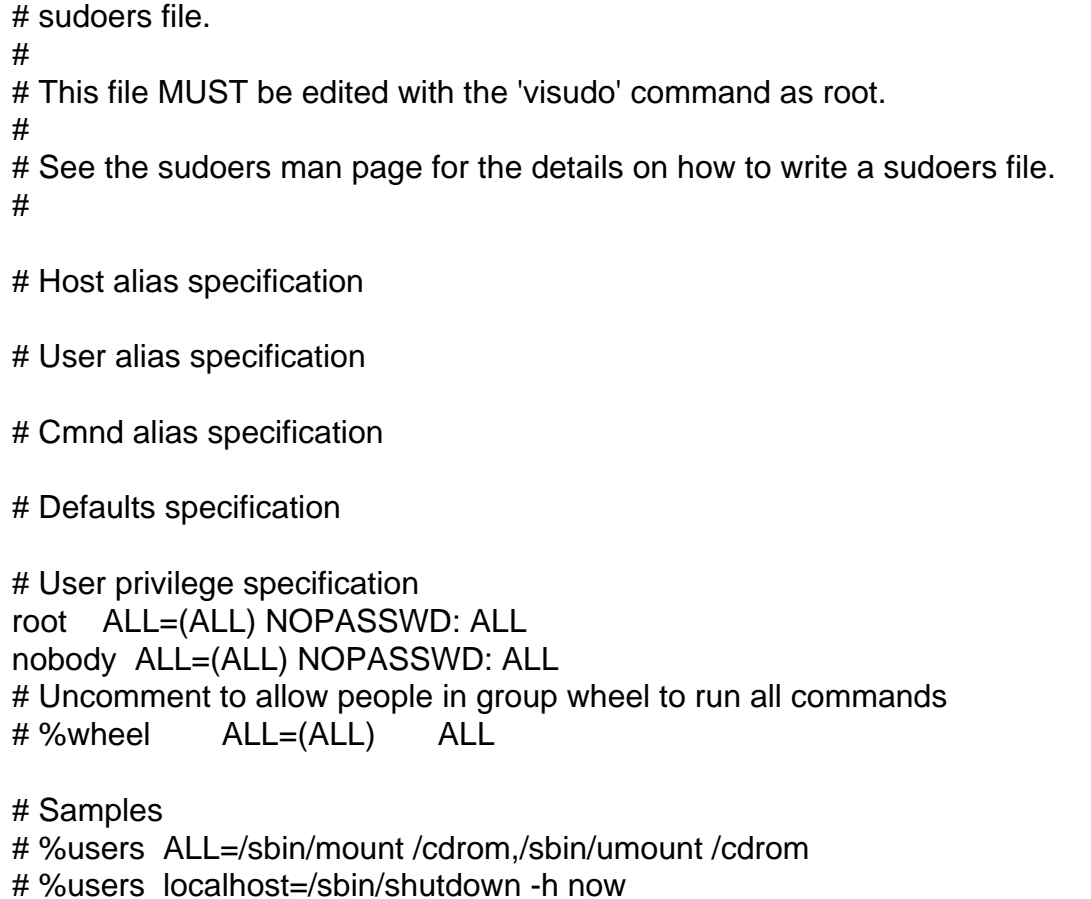

Subject: Re: New OpenVZ Web Based Control Panel Posted by [jbond007](https://new-forum.openvz.org/index.php?t=usrinfo&id=192) on Thu, 02 Feb 2006 18:31:33 GMT [View Forum Message](https://new-forum.openvz.org/index.php?t=rview&th=230&goto=1170#msg_1170) <> [Reply to Message](https://new-forum.openvz.org/index.php?t=post&reply_to=1170)

I send the info ssh please look your email We need more people please guys install the script and post comment regards God bless you

any one install the script ?

Subject: Re: New OpenVZ Web Based Control Panel Posted by [rsaylor](https://new-forum.openvz.org/index.php?t=usrinfo&id=136) on Thu, 02 Feb 2006 20:21:05 GMT [View Forum Message](https://new-forum.openvz.org/index.php?t=rview&th=230&goto=1173#msg_1173) <> [Reply to Message](https://new-forum.openvz.org/index.php?t=post&reply_to=1173)

please send your ip and root pass to robert at blurstorm dot com

I have not received any email from you

Subject: Re: New OpenVZ Web Based Control Panel Posted by [jbond007](https://new-forum.openvz.org/index.php?t=usrinfo&id=192) on Thu, 02 Feb 2006 21:00:03 GMT [View Forum Message](https://new-forum.openvz.org/index.php?t=rview&th=230&goto=1177#msg_1177) <> [Reply to Message](https://new-forum.openvz.org/index.php?t=post&reply_to=1177)

dear robert i send the information i submit the request from your website http://www.blurstorm.com/contact.htm

the thank you Max

Subject: Re: New OpenVZ Web Based Control Panel Posted by [rsaylor](https://new-forum.openvz.org/index.php?t=usrinfo&id=136) on Thu, 02 Feb 2006 21:05:37 GMT [View Forum Message](https://new-forum.openvz.org/index.php?t=rview&th=230&goto=1178#msg_1178) <> [Reply to Message](https://new-forum.openvz.org/index.php?t=post&reply_to=1178)

send it to my email please

Subject: Re: New OpenVZ Web Based Control Panel Posted by [jbond007](https://new-forum.openvz.org/index.php?t=usrinfo&id=192) on Thu, 02 Feb 2006 22:52:03 GMT [View Forum Message](https://new-forum.openvz.org/index.php?t=rview&th=230&goto=1179#msg_1179) <> [Reply to Message](https://new-forum.openvz.org/index.php?t=post&reply_to=1179)

please check your email i send the info if you have any question please call me\ max regards god bless you !

Hi, it appears you do not have a complete install on your server.

I executed one of the php scripts from shell and received the following errors:

No log handling enabled - turning on stderr logging Cannot find module (IP-MIB): At line 0 in (none) Cannot find module (IF-MIB): At line 0 in (none) Cannot find module (TCP-MIB): At line 0 in (none) Cannot find module (UDP-MIB): At line 0 in (none) Cannot find module (HOST-RESOURCES-MIB): At line 0 in (none) Cannot find module (SNMPv2-MIB): At line 0 in (none) Cannot find module (SNMPv2-SMI): At line 0 in (none) Cannot find module (NOTIFICATION-LOG-MIB): At line 0 in (none) Cannot find module (UCD-SNMP-MIB): At line 0 in (none) Cannot find module (UCD-DEMO-MIB): At line 0 in (none) Cannot find module (SNMP-TARGET-MIB): At line 0 in (none) Cannot find module (NET-SNMP-AGENT-MIB): At line 0 in (none) Cannot find module (HOST-RESOURCES-TYPES): At line 0 in (none) Cannot find module (LM-SENSORS-MIB): At line 0 in (none) Cannot find module (IPV6-ICMP-MIB): At line 0 in (none) Cannot find module (IPV6-MIB): At line 0 in (none) Cannot find module (IPV6-TCP-MIB): At line 0 in (none) Cannot find module (IPV6-UDP-MIB): At line 0 in (none) Cannot find module (SNMP-VIEW-BASED-ACM-MIB): At line 0 in (none) Cannot find module (SNMP-COMMUNITY-MIB): At line 0 in (none) Cannot find module (UCD-DLMOD-MIB): At line 0 in (none) Cannot find module (SNMP-FRAMEWORK-MIB): At line 0 in (none) Cannot find module (SNMP-MPD-MIB): At line 0 in (none) Cannot find module (SNMP-USER-BASED-SM-MIB): At line 0 in (none) Cannot find module (SNMP-NOTIFICATION-MIB): At line 0 in (none) Cannot find module (SNMPv2-TM): At line 0 in (none)

I did the same from several other machines and produced no errors.

My sugestion is for you to do a standard server install for the hardware node using CentOS 4.2

I can not further investigate this unless multiple people are seing this but I do not think that is the case.

Subject: Re: New OpenVZ Web Based Control Panel Posted by [jbond007](https://new-forum.openvz.org/index.php?t=usrinfo&id=192) on Thu, 02 Feb 2006 23:51:31 GMT [View Forum Message](https://new-forum.openvz.org/index.php?t=rview&th=230&goto=1181#msg_1181) <> [Reply to Message](https://new-forum.openvz.org/index.php?t=post&reply_to=1181)

What version you run the script? Or OpenVZ Kernel My system RUN centos 4.2 Minimal install php\* httpd\*

All Vz packets

vz command work ok vzctl create delete What you recommend to test your script I been try all

OpenVZ users please try install this script And report success install ASAP Max

Subject: Re: New OpenVZ Web Based Control Panel Posted by [rsaylor](https://new-forum.openvz.org/index.php?t=usrinfo&id=136) on Fri, 03 Feb 2006 00:04:08 GMT [View Forum Message](https://new-forum.openvz.org/index.php?t=rview&th=230&goto=1182#msg_1182) <> [Reply to Message](https://new-forum.openvz.org/index.php?t=post&reply_to=1182)

The kernel does not matter with the problem you are having. There are modules missing from your server. Please do a server install (not min) of CentOS 4.2 then report back.

Subject: Re: New OpenVZ Web Based Control Panel Posted by [jbond007](https://new-forum.openvz.org/index.php?t=usrinfo&id=192) on Fri, 03 Feb 2006 01:28:46 GMT [View Forum Message](https://new-forum.openvz.org/index.php?t=rview&th=230&goto=1183#msg_1183) <> [Reply to Message](https://new-forum.openvz.org/index.php?t=post&reply_to=1183)

ok i try re install all again but the problem is not from mi side i been check all

i install linux Centos 4 (server install ) the issue is the control panel don't create any vps please people try install and good look ! robert please i been try all day please send me the last tip best regards god bless you !

Subject: Re: New OpenVZ Web Based Control Panel Posted by [rsaylor](https://new-forum.openvz.org/index.php?t=usrinfo&id=136) on Fri, 03 Feb 2006 01:40:55 GMT [View Forum Message](https://new-forum.openvz.org/index.php?t=rview&th=230&goto=1184#msg_1184) <> [Reply to Message](https://new-forum.openvz.org/index.php?t=post&reply_to=1184)

I will troubleshoot more next week. I have other items I need to do tonight before going out of town

Subject: Re: New OpenVZ Web Based Control Panel Posted by [jbond007](https://new-forum.openvz.org/index.php?t=usrinfo&id=192) on Fri, 03 Feb 2006 01:59:23 GMT [View Forum Message](https://new-forum.openvz.org/index.php?t=rview&th=230&goto=1185#msg_1185) <> [Reply to Message](https://new-forum.openvz.org/index.php?t=post&reply_to=1185)

any guys install this script please write to max007@bellsouth.net contact at any time this script make me crazy to rum Help Help !!!!!!

Subject: Re: New OpenVZ Web Based Control Panel Posted by [rsaylor](https://new-forum.openvz.org/index.php?t=usrinfo&id=136) on Fri, 03 Feb 2006 02:14:42 GMT [View Forum Message](https://new-forum.openvz.org/index.php?t=rview&th=230&goto=1186#msg_1186) <> [Reply to Message](https://new-forum.openvz.org/index.php?t=post&reply_to=1186)

what version of apache are you running? I was thinking this could be a apache 2 issue. I am running 1.34xxx or whatever the 1.x latest version is. I am also upgrading the kernel now on another VPS server I admin that is not in production right now and will post my results shortly. This server I installed from hand using standard CentOS 4.2 server.

Subject: Re: New OpenVZ Web Based Control Panel Posted by [jbond007](https://new-forum.openvz.org/index.php?t=usrinfo&id=192) on Fri, 03 Feb 2006 02:45:55 GMT [View Forum Message](https://new-forum.openvz.org/index.php?t=rview&th=230&goto=1187#msg_1187) <> [Reply to Message](https://new-forum.openvz.org/index.php?t=post&reply_to=1187)

i run the last yum update apache 2 i check the create.php is look like skip tar create vps i use webmin running processes to check live i found that vzctl create has bug ! is not template name or location sudo -u root vzctl create \$id --ostemplate centos-4-i386-default"

if i try vzctl create 112 --ostemplate centos-4-i386-default work perfect script bug about apache try install centos 4.2 php apache Help! Us your project are good idea

Ok, I set this up on another server using the latest kernel and it works fine.

This is not a control panel issue, I think it could be the level of apache you are running.

Subject: Re: New OpenVZ Web Based Control Panel Posted by [rsaylor](https://new-forum.openvz.org/index.php?t=usrinfo&id=136) on Fri, 03 Feb 2006 02:51:03 GMT [View Forum Message](https://new-forum.openvz.org/index.php?t=rview&th=230&goto=1189#msg_1189) <> [Reply to Message](https://new-forum.openvz.org/index.php?t=post&reply_to=1189)

Ok, here is a howto I like to use when installing php and apache

http://www.lamphowto.com/lamp.htm

Subject: Re: New OpenVZ Web Based Control Panel Posted by [jbond007](https://new-forum.openvz.org/index.php?t=usrinfo&id=192) on Fri, 03 Feb 2006 04:52:02 GMT [View Forum Message](https://new-forum.openvz.org/index.php?t=rview&th=230&goto=1190#msg_1190) <> [Reply to Message](https://new-forum.openvz.org/index.php?t=post&reply_to=1190)

Bad news i been install all apache 1.3 and the same problem vps Create VPS:

If no errors, Linux OS was just created

Set VPSID 1212 onboot  $=$  yes

Added 192.168.1.129 to VPSID 1212

Added hostname 1111.com to VPSID 1212

Set root password as admin ID 1212

I just started VPSID 1212, you should now be able to shell into 192.168.1.129 using user root and password admin but not create any vps i run apache 1.3

Help!!

Subject: Re: New OpenVZ Web Based Control Panel Posted by [rsaylor](https://new-forum.openvz.org/index.php?t=usrinfo&id=136) on Fri, 03 Feb 2006 05:17:27 GMT [View Forum Message](https://new-forum.openvz.org/index.php?t=rview&th=230&goto=1191#msg_1191) <> [Reply to Message](https://new-forum.openvz.org/index.php?t=post&reply_to=1191)

Subject: Re: New OpenVZ Web Based Control Panel Posted by [jbond007](https://new-forum.openvz.org/index.php?t=usrinfo&id=192) on Fri, 03 Feb 2006 05:30:48 GMT [View Forum Message](https://new-forum.openvz.org/index.php?t=rview&th=230&goto=1192#msg_1192) <> [Reply to Message](https://new-forum.openvz.org/index.php?t=post&reply_to=1192)

yes right!!i will make new install right now

regards

Subject: Re: New OpenVZ Web Based Control Panel Posted by [jbond007](https://new-forum.openvz.org/index.php?t=usrinfo&id=192) on Fri, 03 Feb 2006 14:57:45 GMT [View Forum Message](https://new-forum.openvz.org/index.php?t=rview&th=230&goto=1227#msg_1227) <> [Reply to Message](https://new-forum.openvz.org/index.php?t=post&reply_to=1227)

have problem install apche 1.3 work ok but php is not working i been try all php and apache 1.3 php issue apche 1.3

Subject: Re: New OpenVZ Web Based Control Panel Posted by [rsaylor](https://new-forum.openvz.org/index.php?t=usrinfo&id=136) on Fri, 03 Feb 2006 15:31:50 GMT [View Forum Message](https://new-forum.openvz.org/index.php?t=rview&th=230&goto=1234#msg_1234) <> [Reply to Message](https://new-forum.openvz.org/index.php?t=post&reply_to=1234)

follow the instructions for adding php to your apache config

Subject: Re: New OpenVZ Web Based Control Panel Posted by [jbond007](https://new-forum.openvz.org/index.php?t=usrinfo&id=192) on Fri, 03 Feb 2006 17:08:16 GMT [View Forum Message](https://new-forum.openvz.org/index.php?t=rview&th=230&goto=1243#msg_1243) <> [Reply to Message](https://new-forum.openvz.org/index.php?t=post&reply_to=1243)

Dear this good Manual ? for php install

- 1. gunzip -c apache\_1.3.x.tar.gz | tar xf -
- 2. cd apache\_1.3.x
- 3. ./configure
- 4. cd ..
- 5. gunzip -c php-5.x.y.tar.gz | tar xf -
- 6. cd  $php-5.x.y$
- 7. ./configure --with-mysql --with-apache=../apache\_1.3.x
- 8. make
- 9. make install
- 10. cd ../apache\_1.3.x
- 11. ./configure --prefix=/www --activate-module=src/modules/php5/libphp5.a (The above line is correct! Yes, we know libphp5.a does not exist at this stage. It isn't supposed to. It will be created.)
- 12. make

 (you should now have an httpd binary which you can copy to your Apache bin dir if it is your first install then you need to "make install" as well)

- 13. cd ../php-5.x.y
- 14. cp php.ini-dist /usr/local/lib/php.ini
- 15. You can edit /usr/local/lib/php.ini file to set PHP options. Edit your httpd.conf or srm.conf file and add: AddType application/x-httpd-php .php

Subject: Re: New OpenVZ Web Based Control Panel Posted by [rsaylor](https://new-forum.openvz.org/index.php?t=usrinfo&id=136) on Fri, 03 Feb 2006 17:34:32 GMT [View Forum Message](https://new-forum.openvz.org/index.php?t=rview&th=230&goto=1245#msg_1245) <> [Reply to Message](https://new-forum.openvz.org/index.php?t=post&reply_to=1245)

that is not how the link I posted talkes about installing apache and php. You need to install php 4, not 5. Please follow the directions.

Subject: Re: New OpenVZ Web Based Control Panel Posted by [RapidVPS](https://new-forum.openvz.org/index.php?t=usrinfo&id=179) on Fri, 03 Feb 2006 17:47:32 GMT [View Forum Message](https://new-forum.openvz.org/index.php?t=rview&th=230&goto=1246#msg_1246) <> [Reply to Message](https://new-forum.openvz.org/index.php?t=post&reply_to=1246)

Cool Panel. May want to check out blind sudo/php globals. Other than that, good work. Thx for helping the community out.

Rick

Subject: Re: New OpenVZ Web Based Control Panel Posted by [rsaylor](https://new-forum.openvz.org/index.php?t=usrinfo&id=136) on Fri, 03 Feb 2006 18:08:13 GMT [View Forum Message](https://new-forum.openvz.org/index.php?t=rview&th=230&goto=1248#msg_1248) <> [Reply to Message](https://new-forum.openvz.org/index.php?t=post&reply_to=1248)

well, yes it is in-secure but with these conditions it does not pose a threat to me.

- 1. There are no users on the hardware node
- 2. The Control Panel is protected with a htpasswd
- 3. Everything operates inside the htpasswd directory

Of cource, with later releases these security issues will be talked more and dealt with using other means.

Subject: Re: New OpenVZ Web Based Control Panel Posted by [jbond007](https://new-forum.openvz.org/index.php?t=usrinfo&id=192) on Fri, 03 Feb 2006 18:27:33 GMT [View Forum Message](https://new-forum.openvz.org/index.php?t=rview&th=230&goto=1250#msg_1250) <> [Reply to Message](https://new-forum.openvz.org/index.php?t=post&reply_to=1250)

Dear Rober your are the Best Number One the panel work great Require APACHE 1.3.34 PHP 4 (I USE version 5 is working ) Great Panel A++++++++++++++++ 100%

Subject: Re: New OpenVZ Web Based Control Panel Posted by [mohaw](https://new-forum.openvz.org/index.php?t=usrinfo&id=369) on Mon, 17 Apr 2006 15:43:02 GMT [View Forum Message](https://new-forum.openvz.org/index.php?t=rview&th=230&goto=2706#msg_2706) <> [Reply to Message](https://new-forum.openvz.org/index.php?t=post&reply_to=2706)

for everyone who cant sudo;

add a line to your /etc/sudoers; apache ALL=(ALL) NOPASSWD:ALL

where "apache" is owner of your httpd processes.

Subject: Re: New OpenVZ Web Based Control Panel Posted by [thatha](https://new-forum.openvz.org/index.php?t=usrinfo&id=862) on Wed, 18 Oct 2006 13:54:57 GMT [View Forum Message](https://new-forum.openvz.org/index.php?t=rview&th=230&goto=7594#msg_7594) <> [Reply to Message](https://new-forum.openvz.org/index.php?t=post&reply_to=7594)

Currently, http://scripts.blurstorm.com/index.php?id=downloads is giving a 404 . Any ideas?

Subject: Re: New OpenVZ Web Based Control Panel Posted by [redbaks](https://new-forum.openvz.org/index.php?t=usrinfo&id=1661) on Fri, 20 Jul 2007 11:34:16 GMT [View Forum Message](https://new-forum.openvz.org/index.php?t=rview&th=230&goto=15172#msg_15172) <> [Reply to Message](https://new-forum.openvz.org/index.php?t=post&reply_to=15172)

what happened to the project?? where to download?

thanks!

Currently, http://scripts.blurstorm.com/index.php?id=downloads is giving a 404 . Any ideas?

Subject: Re: New OpenVZ Web Based Control Panel Posted by [rsaylor](https://new-forum.openvz.org/index.php?t=usrinfo&id=136) on Wed, 27 Oct 2010 03:30:48 GMT [View Forum Message](https://new-forum.openvz.org/index.php?t=rview&th=230&goto=40952#msg_40952) <> [Reply to Message](https://new-forum.openvz.org/index.php?t=post&reply_to=40952)

Just a note this project is dead. There are a lot of good ones out there. Just getting back into the VPS world, might assist in making one of the free ones a little better in the upcoming months.

Page 20 of 20 ---- Generated from [OpenVZ Forum](https://new-forum.openvz.org/index.php)